# Verlorene Heartbeats/Verbindungsverlust J.

## Inhalt

Einführung Symptome Perfmon Collection von der CVP-Seite Ursache/Problembeschreibung Aufgehobene Prozeduraufrufe Wie wirkt sich die DPC-Rate auf unsere Kommunikation und Anwendungen aus? Bedingungen/Umgebung Auflösung Hotfix-Informationen Zugehörige Informationen

## Einführung

Dieses Dokument beschreibt den Ausfall von Heartbeats zwischen dem Voice Response Unit Peripheral Interface Manager (VRU PIM) und dem Customer Voice Portal (CVP)-Server. Dies führte zu Failover und unregelmäßigen Problemen.

# Symptome

```
Vom PIM-Server werden die Fehler in den Protokollen wie folgt angezeigt:
●
 pim1 Error receiving data from VRU.
 Last API Error [10054]: An existing connection was
 forcibly closed by the remote host.
```
pim1 TCP connection to VRU has been broken.

Aus den Fehlerprotokollen des CVP-Anrufservers werden folgende Fehler in den Protokollen ● angezeigt:

```
Mar 30 2013 19:36:46.105 -0500:
%CVP_8_5_ICM-1-LOGMSG_ICM_SS_STATE:
Shutting down VRU PIM connection. Transition to
partial service. [id:2006]
```

```
Mar 30 2013 19:36:46.136 -0500:
%CVP_8_5_MSGBUS-3-MESSAGING_LAYER:
ConnectionServer(GED125)::
terminateConnection on plugin(GED125)
with connection(Socket[addr=/161.135.182.16,
port=4335,localport=5000])
due to: Plugin was stopped by the application [id:1]
```
• Aus den CVP-Anrufserverprotokollen sind die Fehler in den Protokollen nicht so wichtig wie die Zeitstempel:

Mar 30 2013 19:36:46.531 -0500: %CVP 8 5 IVR-7-CALL: {Thrd=http-8000-1} VXMLManager:generateVXML: CALLGUID=E1D13C7998D111E288360013C39AE710 Generated VXML from template 'PlayMediaIOS.template' for client: 161.135.211.38 clientType: IOS

Mar 30 2013 19:36:57.328 -0500: %CVP\_8\_5\_ICM-6-LOGMSG\_ICM\_SS\_GENERAL\_INFO: Missed 2 VRU PIM heartbeats. Closing session and waiting for new connection from PIM. [id:2007]

Hinweis: Beachten Sie die 11-sekündige Verzögerung in den CVP-Protokollen. Dies fällt mit den PIM-Protokollen und dem Herzschlagverlust zusammen.

## Perfmon Collection von der CVP-Seite

Sammeln Sie Perfmon (CSV-Format) von beiden betroffenen Servern. In diesem Fall waren es der CVP-Server und der Peripheral Gateway (PG)-Server, auf dem die betroffene VRU gehostet wurde. Öffnen Sie Perfmon auf einem lokalen System. Identifizieren Sie den Zeitrahmen, in dem ein Heartbeat fehlt oder eine Kommunikationslücke (Protokolle) angezeigt wird. Wählen Sie die DPC-Rate (Deferred Procedure Call) aus, und ermitteln Sie, ob im Zeitrahmen eine Aufwärtsbewegung auftrat. In diesem Szenario gab es eine Erhöhung von 0 auf 10 auf die genaue Sekunde, die die Lücke in der Protokollierung vorhanden war (siehe Abbildung). Wenn Sie überprüfen, ob die Protokolllücke mit den DPC-Spitzen übereinstimmt (unabhängig vom Prozentsatz), ist die DPC die wahrscheinliche Ursache für die verworfenen User Datagram Protocol (UDP)-Pakete.

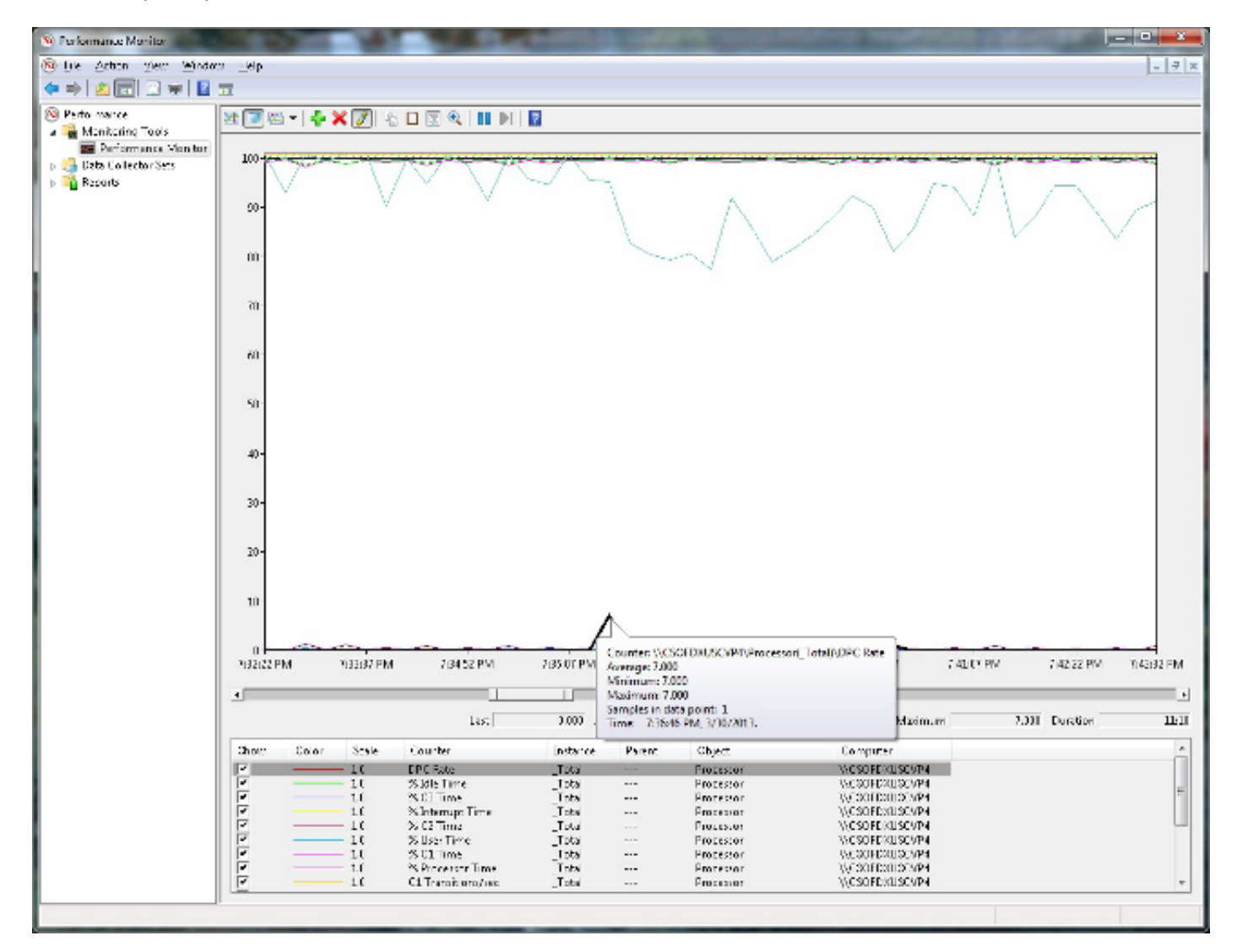

# Ursache/Problembeschreibung

## Aufgehobene Prozeduraufrufe

% DPC Time gibt den Prozentsatz der Zeit an, die der Prozessor im Zeitintervall für den Empfang und die Bereitstellung von verzögerten Prozeduraufrufen (DPCs) in der Stichprobe verbracht hat. DPCs sind Interrupts, die mit einer niedrigeren Priorität als Standard-Interrupts ausgeführt werden. % DPC Time ist eine Komponente von % Privileged Time, da DPCs im privilegierten Modus ausgeführt werden. Sie werden separat gezählt und sind keine Komponente der Interrupt-Zähler. Dieser Zähler zeigt die durchschnittliche Auslastungszeit als Prozentsatz der Beispielzeit an.

Weitere Informationen finden Sie unter [Windows Server Processor Object](http://technet.microsoft.com/en-us/library/cc786359%28v=ws.10%29.aspx) - Durch Klicken auf den Link gelangen Sie zu einer Website eines Drittanbieters, der nicht zu Cisco gehört.

## Wie wirkt sich die DPC-Rate auf unsere Kommunikation und Anwendungen aus?

Der Ndis.sys-Treiber stellt die DPC-Routinen auf demselben Prozessor mit der Interrupt Service Routine (ISR) bei niedriger Wichtigkeit in die Warteschlange. Aus diesem Grund geht die UDPbezogene DPC-Routine bis zum Ende der Warteschlange, und diese DPC-Routine wird zuletzt verarbeitet. Außerdem darf die DPC-Warteschlange des Prozessors nicht leer sein, und diese DPCs für andere E/A-Treiber werden zuerst verarbeitet. Wenn die DPC-Rate für alle E/A-Treiber ausreichend hoch ist, nicht nur für NDIS, kann es zu einer spürbaren Verzögerung kommen.

Bei starker Belastung kann diese Verzögerung dazu führen, dass das System Pakete verwirft, wenn die Empfangspuffer des Ethernet-Adapters gefüllt sind, während die Empfangspuffer warten, bis die DPC-Routine in der Warteschlange abgeschlossen ist.

Weitere Informationen finden Sie unter [Anwendungen, die das UDP-Protokoll verwenden, auf](http://support.microsoft.com/kb/972071) [einem Computer, auf dem Windows Server 2003 ausgeführt wird,](http://support.microsoft.com/kb/972071) auf [schlechter Leistung.](http://support.microsoft.com/kb/972071) Wenn Sie auf den Link klicken, gelangen Sie zu einer Website eines Drittanbieters, die nicht zu Cisco gehört.

# Bedingungen/Umgebung

Dies betrifft nur den UDP-Datenverkehr.

Die normalen Verdächtigen wie NIC-Einstellungen, TCP-Offloading und VM-Snapshots können ebenfalls ähnliche Probleme verursachen.

# Auflösung

Weitere Informationen finden Sie unter [Anwendungen, die das UDP-Protokoll verwenden, auf](http://support.microsoft.com/kb/972071) [einem Computer, auf dem Windows Server 2003 ausgeführt wird,](http://support.microsoft.com/kb/972071) auf [schlechter Leistung.](http://support.microsoft.com/kb/972071) Wenn Sie auf den Link klicken, gelangen Sie zu einer Website eines Drittanbieters, die nicht zu Cisco gehört.

## Hotfix-Informationen

Ein unterstütztes Hotfix ist von Microsoft erhältlich. Das Hotfix soll jedoch nur das in diesem Artikel beschriebene Problem beheben. Wenden Sie dieses Hotfix nur auf Systeme an, bei denen das in diesem Artikel beschriebene Problem auftritt. Dieses Hotfix erhält möglicherweise zusätzliche Tests. Wenn Sie daher von diesem Problem nicht besonders stark betroffen sind, empfiehlt Cisco, auf das nächste Software-Update zu warten, das dieses Hotfix enthält.

Wenn das Hotfix zum Herunterladen verfügbar ist, finden Sie im Abschnitt "Hotfix-Download verfügbar" am oberen Rand des Knowledge Base-Artikels einen Abschnitt. Wenn der Abschnitt nicht angezeigt wird, wenden Sie sich an den Microsoft-Kundenservice und -Support, um das Hotfix zu erhalten.

Hinweis: Wenn zusätzliche Probleme auftreten oder eine Fehlerbehebung erforderlich ist, müssen Sie möglicherweise eine separate Serviceanfrage erstellen. Die üblichen Support-Kosten gelten für zusätzliche Support-Fragen und Probleme, die nicht für dieses spezielle Hotfix qualifiziert sind. Eine vollständige Liste der Telefonnummern des Microsoft-Kundenservice und des Microsoft-Supports oder zur Erstellung einer separaten Serviceanfrage finden Sie auf der [Microsoft Support-Kontaktseite.](http://support.microsoft.com/contactus/?ws=support) Wenn Sie auf den Link klicken, gelangen Sie zu einer Website eines Drittanbieters, der nicht zu Cisco gehört.

Hinweis: Das Formular "Hotfix download available" zeigt die Sprachen an, für die das Hotfix verfügbar ist. Wenn Sie Ihre Sprache nicht sehen, steht für diese Sprache kein Hotfix zur Verfügung.

#### Voraussetzungen

Um dieses Hotfix anzuwenden, muss Ihr Computer Windows Server 2003 Service Pack 2 (SP2) ausführen.

#### Neustartanforderung

Sie müssen den Computer neu starten, nachdem Sie dieses Hotfix angewendet haben.

#### Registrierungsinformationen

Sie müssen keine Änderungen an der Registrierung vornehmen.

#### Dateiinformationen

Die englische Version dieses Hotfixes verfügt über die Dateiattribute (oder höher), die in diesen Tabellen aufgeführt sind. Die Daten und Uhrzeiten für diese Dateien sind in Coordinated Universal Time (UTC) aufgeführt. Wenn Sie die Dateiinformationen anzeigen, werden sie in lokale Zeit konvertiert. Um den Unterschied zwischen UTC- und lokaler Zeit zu ermitteln, verwenden Sie die Registerkarte Zeitzone im Systembereich Datum und Uhrzeit.

### Für alle unterstützten x86-basierten Versionen von Windows Server 2003

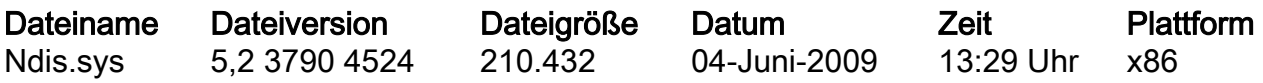

### Für alle unterstützten x64-basierten Versionen von Windows Server 2003 und Windows XP

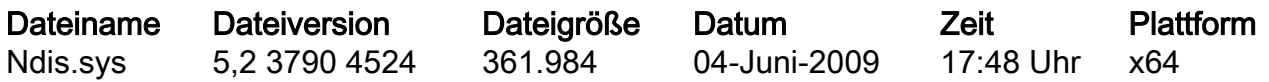

### Für alle unterstützten Versionen von Windows Server 2003 mit Itanium Prozessoren

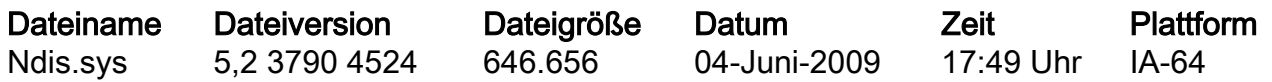

Hinweis: Um das Problem zu umgehen, aktivieren Sie die RSS-Funktion (Receiver-Side Scaling) auf dem betroffenen Computer.

## Zugehörige Informationen

• [Technischer Support und Dokumentation - Cisco Systems](//www.cisco.com/cisco/web/support/index.html?referring_site=bodynav)